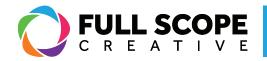

## WIDGETS: CREATING AN INNER SECTION:

1. To structure a section further (see Page 53: "Widgets: Creating a Section"), first ensure the "Elements" tab is selected on the editing sidebar. To get there, select the nine small squares at the top of the sidebar next to the word "elementor". All the widgets are stored there.

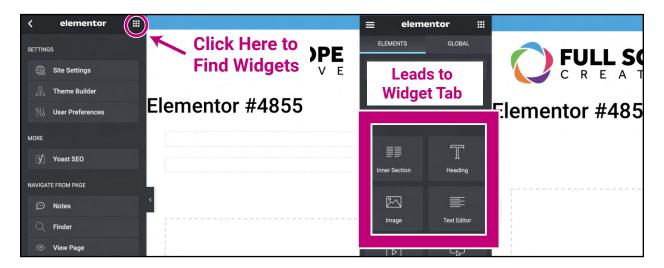

2. select the "Inner Section" widget under the "elements" tab. Drag the widget toward the right preview side. Place it in front of the section bounding box, and hover it until you see a blue highlighted section appear.

| ≡ elementor iii                            |                 |                                    | <b>(</b> 92 | 20-621-2 |
|--------------------------------------------|-----------------|------------------------------------|-------------|----------|
| ELEMENTS GLOBAL Q Search Widget. FAVORITES | Elementor #4855 | Drop into Blue<br>Highlighted Area | SERVICES    | POR      |
| Image Text Editor                          | <               |                                    |             |          |
| Video Button                               |                 | + C<br>Drag widget h               | ere         |          |

Building success through creative solutions.

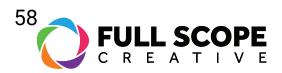

3. Deselect the widget and two-columns will appear inside your section.

| ≡ eleme                      | entor 🏭      |                 | 🕲 920-621-2378 🗹 info@fullscopecreative.com 📑 🖬 🥥 |
|------------------------------|--------------|-----------------|---------------------------------------------------|
| ELEMENTS<br>Q [search Widget | GLOBAL       |                 | SERVICES PORTFOLIO ABOUT BLOG CONTACT             |
| FAVORITES                    | `<br>`       | Elementor #4855 | + ×                                               |
| Inner Section                | П<br>Heading | □<br>+          |                                                   |
| image                        | Text Editor  | <               | +                                                 |
| ►<br>Video                   | Button       |                 | <b>A D</b>                                        |
| <br>▼                        | *            |                 | Drag widget here                                  |

4. If you wish to add a column, right-click on the inner section. Scroll down and select "Add New Column".

| ELEMENTS         | GLOBAL      | FULL SCOPE<br>C R E A T I V E SERVICES PORTFOLIO ABOUT BLOG CONTACT |
|------------------|-------------|---------------------------------------------------------------------|
| VORITES<br>SIC   |             | Elementor #4855                                                     |
| Inner Section    | Heading     | □ + + +                                                             |
| Mage             | Text Editor | Click Here + Add New Column                                         |
| ▶<br>Video       | Button      | Paste 36+V<br>Paste Style 38+0+V<br>Reset Style                     |
| <br>▽<br>Divider | <br>Spacer  | Drag v<br>Drag v<br>Delete E>                                       |

Building success through creative solutions.

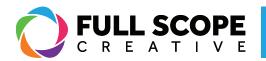

5. A third column will appear.

| ≡                     | Edit Colu   | mn 🏭      |                                                                 |                  | <b>&amp;</b> 920-621-2378 🖸 | info@fullscopecreative.c | com 🖪 in 🖗                |
|-----------------------|-------------|-----------|-----------------------------------------------------------------|------------------|-----------------------------|--------------------------|---------------------------|
| Layout                | Style       | Advanced  |                                                                 |                  | SERVICES PORTFOLI           | D ABOUT BLOG             | CONTACT                   |
|                       | Vidth (%) ♀ | fault -   | Elementor #4855                                                 | + ×              |                             |                          |                           |
| Horizonta             | I Align 🖵   | Default 👻 | ₽<br>+                                                          |                  |                             | +                        |                           |
| Widgets S<br>HTML Tag | Space (px)  |           |                                                                 | +                |                             |                          |                           |
|                       | Need Help   | 0         |                                                                 |                  |                             |                          |                           |
|                       |             |           |                                                                 | Drag widget here | 0                           |                          |                           |
|                       |             |           |                                                                 |                  |                             |                          |                           |
| <b>\$</b> \$ 3        | •           | PUBLISH + | Copyright © 2010-2021 Full Scope Creative. All rights reserved. |                  |                             |                          | ne: <u>(920) 621-2378</u> |

6. If you wish to delete a column, right-click on the "Inner Section" and scroll down to and click "Delete".

| Column Width (%) 🖵 🔒<br>Vertical Align 📮 Default 👻 | Elementor #4855                       |
|----------------------------------------------------|---------------------------------------|
| Horizontal Align   Default  Widgets Space (px)  20 | +                                     |
| HTML Tag Default 👻                                 | + Add New Column                      |
| Need Help ⑦                                        | Copy 31+C<br>Paste 31+V<br>Paste 31+V |
|                                                    | Click Here<br>Navigator               |

7. If you wish to delete the entire section, move the cursor up to the top of the inner section and click the blue "x" button.

| FAVORITES     | ><br>~      | Elementor #4855                   |
|---------------|-------------|-----------------------------------|
| Inner Section | Heading     | III X<br>+ Delete inner Section + |
| Image         | Text Editor | +                                 |
|               | R           |                                   |

Building success through creative solutions.

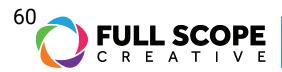

8. Once all edits are complete, click the green "Update" button.

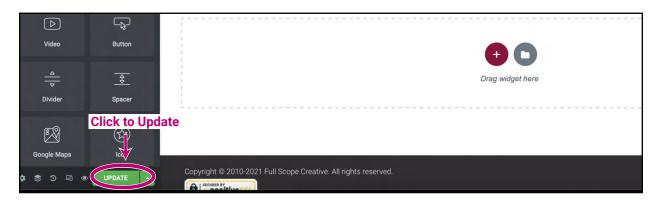

Building success through creative solutions.